#### **PARTE OBBLIGATORIA**

#### **Istanza MYSQL su GCP**

- 1) Creare una directory su Google Drive il cui nome è la concatenazione della stringa BD e della matricola (ex: BD123456);
- 2) Condividere questa directory in lettura con  $m$ ferret $(a)$ unipv.it consentendomi di leggerla
- 3) Depositare in questa directory un insieme di file che dimostrino, con opportune istantanee dello schermo, che, utilizzando SQL su GCP e/o MySQL Workbench, si sono svolte le seguenti attività:
	- a. Creare un'istanza di MySQL su GCP
	- b. Creare uno schema di nome PROVA
	- c. Connettersi a questa istanza usando Workbench (WB) da un client con l'utente root
	- d. (da WB) Popolare PROVA con le table dello stesso schema usato sul PC
	- e. (da WB) Creare un nuovo utente denominato BDXXXXXX dove XXXXXX è la matricola
	- f. (da WB) Autorizzare l'utente BDXXXXXX ad accedere SOLO in lettura allo schema PROVA, ma concedergli altre opportune autorizzazioni perché possa svolgere i passi successivi
	- g. (da WB) Connettersi all'istanza usando il nuovo utente e creare un'istanza di nome BDXXXXXX
	- h. (da WB) Nel database BDXXXXXX creare le stesse table presenti nel database PROVA, con lo stesso schema, ma SENZA popolarle di dati.
	- i. Da (WB) *senza usare lo script usato per popolare* PROVA, si crei un nuovo script che popoli le tabelle di DBXXXXXX. Alla fine lo schema PROVA e il nuovo schema devono essere "identici", cioè contenere gli stessi dati e gli stessi vincoli.
	- j. (da WB) preparare due "stored procedure" ModNumDIP e ModForn che eseguano quanto segue
		- Procedure ModNumDip(valore): l'argomento "valore" viene utilizzato per modificare l'attributo NUM\_DIP incrementando di "valore" se il dipartimento ha meno di 3 dipendenti, altrimenti NUM\_DIP è diminuito di "valore" ;
		- Procedure ModForn(CF): l'argomento CF è un codice fiscale valido. La procedura modifica lo schema del database PROVA in modo che l'attributo COD identificatore di FORNITORI sia di tipo CHAR(10); successivamente sostituisce ad ogni valore il nuovo valore costruito concatenando i primi 6 caratteri di CF ai quattro caratteri (esempio: CF="MRCFRS21O78234W", COD="F001", nuovo COD "MRCFRSF001".
	- k. (da WB) mandare in escuzione uno script che esegua le due procedure e che ne evidenzi opportunamente il risultato.
- 4) Esempi di file per i punti a), b) sono allegati qui di seguito. I file depositati della directory devono rispettare la sequenza dei punti (ex: A1, B1, …J1, J2, …)
- 5) Quando questi punti sono stati completati, inviare a marco.ferretti $\omega$ unipv.it una mail che contenga nell'oggetto SOLO la stringa: "BD20232024GCP XXX" dove XXX è la matricola e nel corpo SOLO il link alla directory. I messaggi sono elaborati automaticamente da un filtro. Se non viene rispettata la regola dell' "oggetto", il messaggio non viene elaborato e quindi non è possibile iscriversi e superare l'esame.

Si tenga presente che questa attività è obbligatoria per iscriversi alla prova. Sul sito verrà pubblicato in un file l'elenco delle matricole di tutti coloro che hanno completato i 4 passaggi.

### **PARTE OPZIONALE**

punti 0-2

#### **Breve progetto di "data ingestion"**

- 1) Questa attività è opzionale e personale. Agli studenti che ne faranno richiesta, verrà proposto un mini progetto di "data ingestion", cioè di caricamento su uno schema relazionale di uno o più file prelevati da una fonte dati "open".
- 2) Lo studente deve inviare una richiesta al docente, all'indirizzo marco.ferretti@unipv.it specificando nell'**oggetto** SOLO la stringa: "BD20232024DATAINGESTION XXX" dove XXX è la matricola; il corpo del messaggio è irrilevante. Se non viene rispettata la regola dell' "oggetto", il messaggio non viene elaborato e quindi non è possibile partecipare.
- 3) Il docente invierà a chi ha fatto la richiesta le specifiche delle attività, che consisteranno nei seguenti passaggi:
	- a. Scaricamento da una fonte dati "open" scelta dal docente di uno o più file, in formato txt / cvs /xlsx; il(i) file saranno specificati dal docente
	- b. Creazione su un'istanza MySQL su un pc personale di uno schema denominato DataIngestionXXX (dove XXX è la matricola)
	- c. Caricamento su questo schema dei dati scaricati al punto a) con la preventiva creazione di una o più "table" opportunamente progettate. Il caricamente può essere eseguito usando una qualsiasi modalità e un qualsiasi strumento: è proibito però trasformare i dati scaricati in una serie di comandi "INSERT".
	- d. Creazione, sull'istanza MySQL su GCP usata per la parte obbligatoria, di uno schema denominato DataIngestionXXX
	- e. Trasferimento, usando un qualsiasi metodo, delle "table" con i relativi dati dallo schema sull'istanza MySQl sul pc personale all'istanza MySQL su GCP, all'interno dello schema DataIngestionXXX
	- f. Esecuzione di una query, specificata dal docente, sul nuovo schema.
- 4) Su Google Drive, creare una sottodirectory della directory BDXXXXX creata nella parte obbligatoria, denominandola DATAINGESTION
- 5) Documentare con una brevissima relazione e opportuni "snapshot" le azioni compiute nei passaggi b-f del punto 4)
- 6) **Il progetto deve essere svolto fra la data della richiesta e il primo appello al quale ci si iscrive**. Non sarà possibile una seconda sottomissione in altro appello, indipendentemente dall'esito del primo. Entro la data di tale appello, inviare al docente un messaggio con oggetto:" BD20232024DATAINGESTION CONSEGNATO XXX" e nel testo il link alla directory DATAINGESTION.

# Esempi di snapshot

## Evidenziare che il server SQL su GCP è attivo e mostrarne l'IP pubblico e il nome della connessione all'istanza

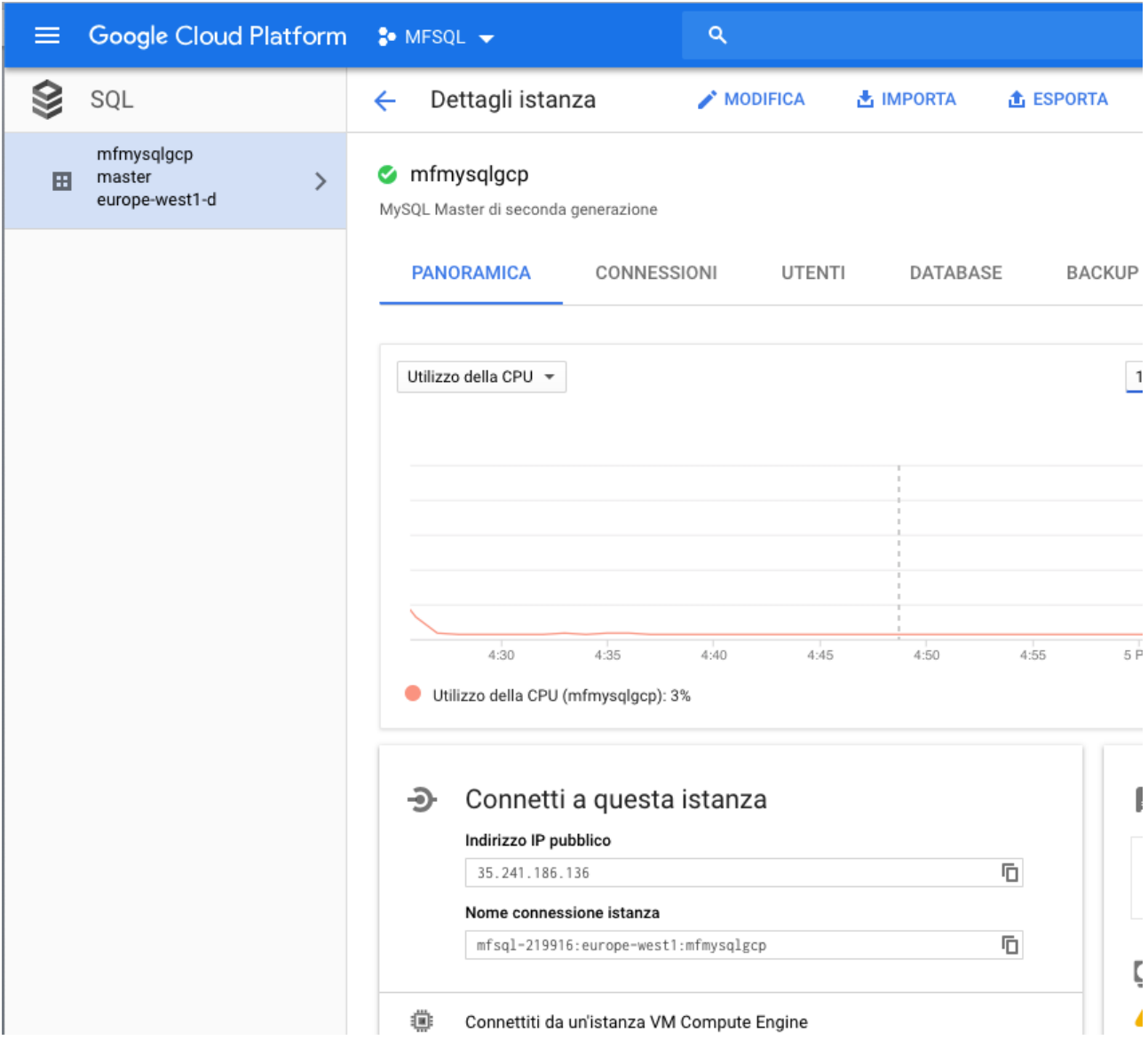

Mostrare l'apertura di una connessione client da Workbench all'istanza di MYSQL creata su GCP

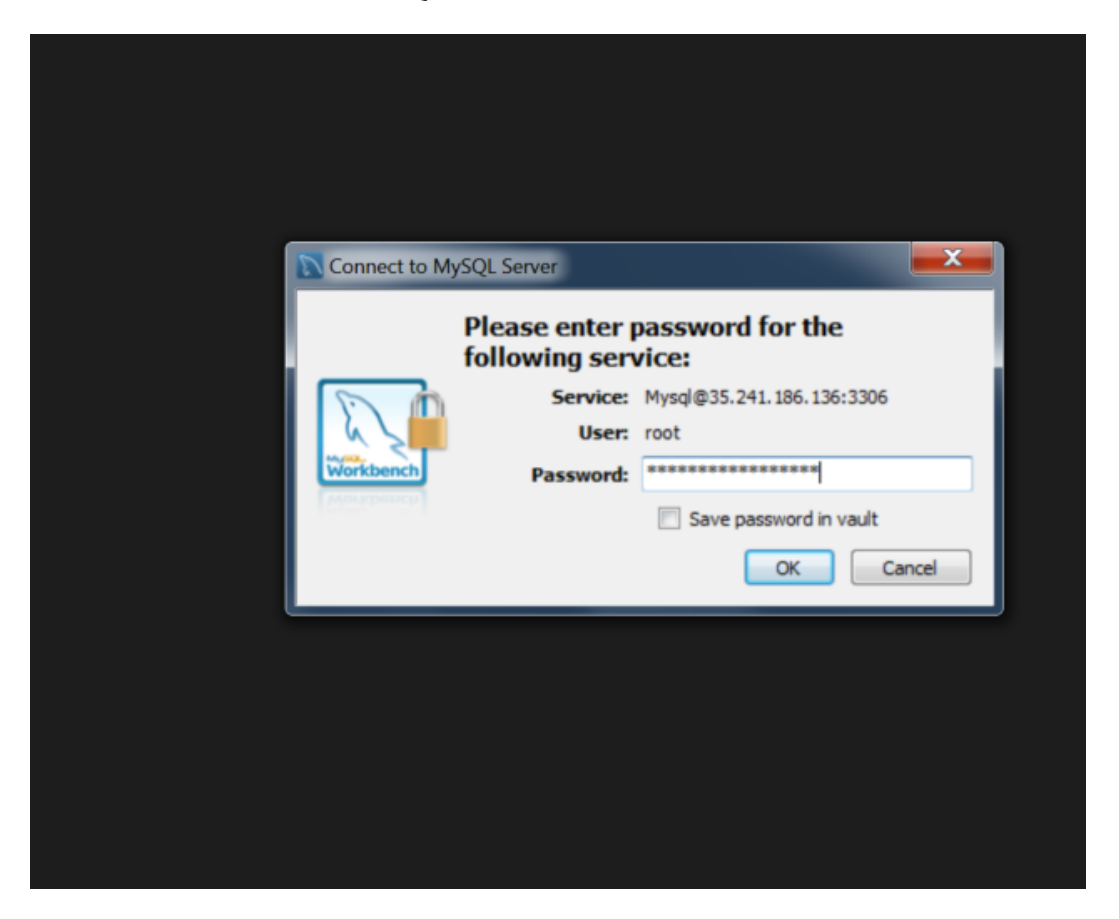